# MONEYSOFT

# **eNEWSMONTHLY**

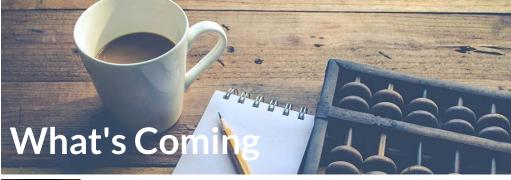

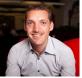

#### Let's Get Digital- FactFind and Signed

It's no surprise that the world of the future is going to be fast. More touch points, more data, more digital, more ways to learn and look at the world through a technology lens. To some it may be overwhelming, but rest assured the only way forward is digital. So whether you want to collect data, get connected, send data

or digitally sign documents we have you covered.

### Connect Data from Xplan - CRM

With Digital FactFind we've automated the way you can collect data from your CRM system, initially via Xplan. So, how will it work?

| Step 1: Select Import                                                                                                    |                                                                                                   |                                   | Step 2: Connec                     | Step 2: Connect        |             |                                                                  | Step 3: Choose your clien                            |   |  |
|----------------------------------------------------------------------------------------------------|---------------------------------------------------------------------------------------------------|-----------------------------------|------------------------------------|------------------------|-------------|------------------------------------------------------------------|------------------------------------------------------|---|--|
| Invite new user                                                                                                    |                                                                                                   |                                   | Invite new user                    | Invite new user        |             |                                                                  | Invite new user     Monrysoft Lite     Monrysoft Pro |   |  |
| Moneysoft Lite     Moneysoft Pro  First Name* Last Name*                                                                                  |                                                                                                   | O Moneysoft Lite    Moneysoft Pro |                                    |                        | First Name* |                                                                  |                                                      |   |  |
|                                                                                                    |                                                                                                   |                                   | First Name *                       | Last Name *            |             | Email*                                                           |                                                      |   |  |
| Email *                                                                                                    |                                                                                                   |                                   |                                    |                        |             | Minvite client to Generic Fact Fit                               | nd 🗹 Import data from XPLAN                          |   |  |
| Invite client to Generic Fact Find                                                                                                    | Import data from                                                                                  | n XPLAN                           | Email *                            |                        |             | 305LAN User nome<br>apl.moneysoft                                | 3PLAN Password                                       | > |  |
| Modules                                                                                                    |                                                                                                   |                                   | Invite client to Generic Fact Find | Import data from XPLAN |             | Harry Houdini, Male, 12/05/1960                                  |                                                      |   |  |
| Basic Information     Basic Information     Insurance and health information     Risk profile     Estate planning     Fact Find documents | <ul> <li>Goals and objectives</li> <li>Income and expenses</li> <li>Employment details</li> </ul> | enses                             | XPLAN User name<br>api.moneysoft   | XPLAN Password         | >           | Bess Houdini, Female, 05/06/1966                                 | 2                                                    |   |  |
|                                                                                                    | <ul> <li>Retirement objectives</li> </ul>                                                         |                                   |                                    |                        |             | Thomas Young, Male, 08/12/1970                                   |                                                      |   |  |
|                                                                                                    | CANCEL                                                                                            | SENDINVITE                        | Choose XPLAN record                |                        | *           | <ul> <li>Estate planning</li> <li>Fact Find documents</li> </ul> | Retirement objectives                                |   |  |

With just those three simple steps your clients will have their own new digital portal with a built in Digital FactFind and a range of supporting modules available to display client information, goals, benchmarking and people like you comparisons, calculators, risk profile, chat bots, employment and a FactFind document.

And if you are worried about compliance, we have that covered too. Your FactFind version will be your own licensee's compliant version. Send it through and we will brand it in your portal so your clients can start updating their data.

#### Select, Connect and Sign

There is no point in doing 90% of the work digitally and then having to print it off to have it signed. So in just a few weeks time you will be able to select, connect and have your clients digitally sign their document using one of two initial providers to choose from. Step 2: Connect

Step 1: Select your provider

Step 3: Client digitally signs

|              |          | DocuSign                      |                          | @ @ ± = % 0 C ©                                                                                                    |  |  |
|--------------|----------|-------------------------------|--------------------------|----------------------------------------------------------------------------------------------------|--|--|
| E-SIGNATURE  |          | 2000.0.g.                     | FIELDS                   | Electronic Communications                                                                                                    |  |  |
|              |          | Please log in to your account | Z Signature              | that live have access to a computer and the internet and would like to receive material in an electronic<br>format including but not limited to; email; USB and other file storage devices; and internet hyperlinks                                                                                         |  |  |
| Docu Sign    | Activate |                               | ± Stamp<br>↑ Date Signed | We will notify you should you wish to cancel or change this agreement, including changes to<br>mylour preferred email address(so).<br>We understand that consenting to electronic delivery means paper documents may not be provided. IWe                                                                   |  |  |
|              |          | Email address                 |                          | confirm that we have the ability to access, save and store electionic documents. We understand that neither<br>mylocer advisor, their practice nor Protrawn Privade Weelb Limited will accept liability for any loss or damage<br>arising from potential viruses associated with electronic communications. |  |  |
|              |          |                               | L Name<br>Ent Name       | Signatures                                                                                                    |  |  |
| 🗠 Adobe Sign |          | CONTINUE                      | Laol Nervo               | Client 1 Decidigated by: Client 2                                                                                                    |  |  |
|              |          | No account? Sign up for free  | Company<br>The           | Date SIRXYTDIRAKET. Date                                                                                                    |  |  |

Again, just three steps and you're done. Your client's very own, digitally signed document, stored within the Documents vault. One easy secure place, perfectly digitally organised. Stay tuned for more updates as we continue to complete this development. Till then, stay safe.

### Moneysoft and Xplan IPS - Incomparable Together

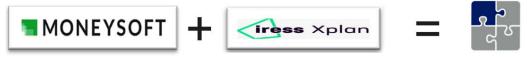

### nt Now Live!

As reported, iress is pleased to announce the release of the Moneysoft IPS data feed. The data feed will supply data for all Moneysoft Accounts (transactions and balances) where the client has granted their Adviser access within the Moneysoft system. The data will be visible in Xplan in the Portfolio module.

To get started with your Xplan and Moneysoft IPS connection visit

https://www.moneysoft.com.au/professional/xplan-ips-integration or speak to your Xplan account manager.

A big thank you shout out to the @Xplanteam for developing and supporting this feed. As always we are also very blessed and thankful to our customers for their feedback and testing during the development phase.

This integration is new and complimentary to the existing Client Focus Budget integration detailed at https://www.moneysoft.com.au/professional/xplan-integration-process/

Peter Malekas - Director and Founder

## MONEYSOFT eNEWS MONTHLY

## MAY EDITION 2020

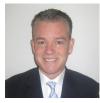

## Webinar Series: Budgeting and Cash Flow with Moneysoft in the middle of a financial crisis.

As the financial impact of the Covid-19 pandemic starts to take shape amongst the households of our clients, we recently hosted two webinars with Steve Crawford from Your Spending Coach (YSC).

These focused on using Moneysoft to quickly set up a budget, analyse cash

flow and equip you to more effectively advise clients.

The first webinar was a great success, quickly filling up and registrations closing early. The second was also a hit, organised specifically for Count Financial and their advisers.

Feedback has been excellent with the most common theme being how helpful it was to see a real, practical example with Moneysoft. Advisers were thrilled to see a live example of how quickly and efficiently Moneysoft could produce meaningful cash flow and budget information that can be acted on immediately.

Further take aways included:

- How Moneysoft can conveniently enable practices to utilise data in their own processes
- Utilising YSC's Moneysoft white label to learn from Steve Crawford and his courses and methods
- How quickly Moneysoft can collate a client's financial situation and help advisers to develop an immediate action plan.

We'd like to say a special thank Steve Crawford for his compelling demonstrations. Stay tuned for the announcement of the next in our webinar series and be sure to register quickly as spaces once again will be limited.

Steve Davis - Head of Sales

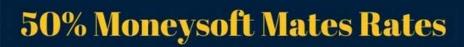

## Moneysoft Website Update

We have continued to make improvements to our website, adding some new articles to support the new Xplan IPS integration.

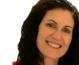

Work on the website is ongoing and we will continue to improve the information we present to make it more relevant and intuitive.

## Individual Clients Tab Loading Speed Improvements

As many of our business partners continue to grow and invite their clients into Moneysoft it was becoming evident that the page loading speed was suffering. To alleviate any time lost to page loading times, we have introduced pagination to the Individual Clients tab in both tile and list view. By default the page loads with 10 clients per page, but this can be changed for the session from the drop down at the bottom of the page.

You can read the full release notes for the Moneysoft PFM software by checking out the Biznews Hub.

Victoria Cougan - Customer Service Specialist

## **Creating a Budget in Moneysoft**

Having a budget is an important tool to being able to identify current and future savings capacity, which is a critical input into the goal planning process. While creating a budget can be difficult, Moneysoft makes the process easy by automatically collecting banking transactions from all your accounts and automatically categorising income and expenses.

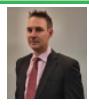

We have developed a helpful guide to creating a budget in Moneysoft. This guide outlines a process that you can use with clients to quickly and easily create a budget in Moneysoft, including handy tips and important considerations when setting up the budget. A full copy of the guide can be found <u>here</u>, however a couple of the tips discussed in the article include:

- How to use the Moneysoft "Calculate Budget" feature to automatically create an initial budget for the client (based on current income and expenses). The budget can then be adjusted / refined to align Budgeted Surplus with the client's stated financial goals.
- Viewing the budget is a promise and a plan that provides a road map for clients to achieve the goal/s they have set for themselves.
- Think of all expenses as either Fixed (can't be easily changed, e.g. Rent) or Variable (can be easily changed, e.g. Entertainment or changed with a bit of effort, e.g. Utility Bills).
- Using the tools available to help clients track the budget and stay on track such as the Budget vs Actual report which shows you exactly how much has been earned and spent compared to budgeted income and expenses, over any time period. Importantly it will show the areas in which clients have performed better than expected and which areas need some work.

Miles Casbier - Account Manager

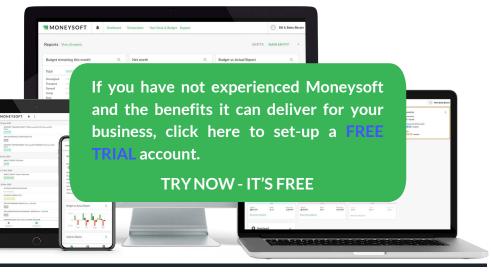